Please Note: Christchurch City Council do not offer any AV support after business hours, Monday to Friday, Public Holidays & Weekends

# Instructions for using the Audio & Visual System

@ Te Hāpua: Halswell Centre

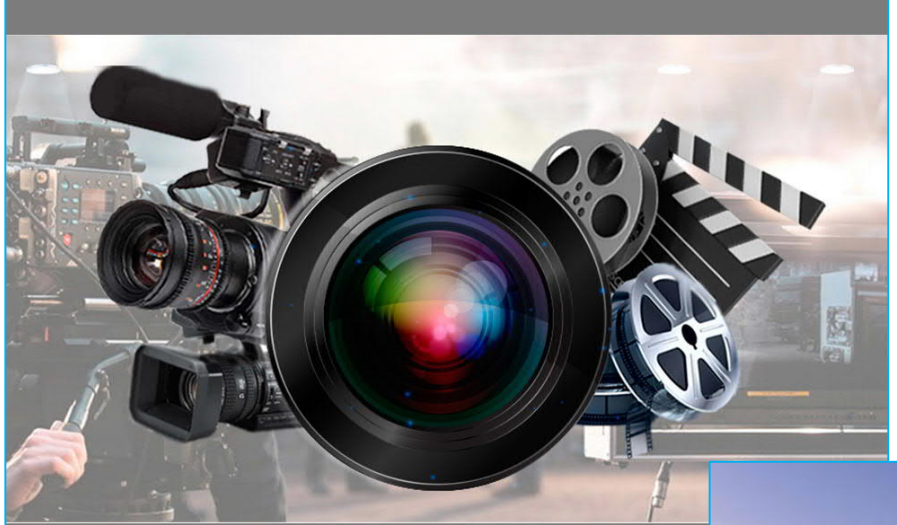

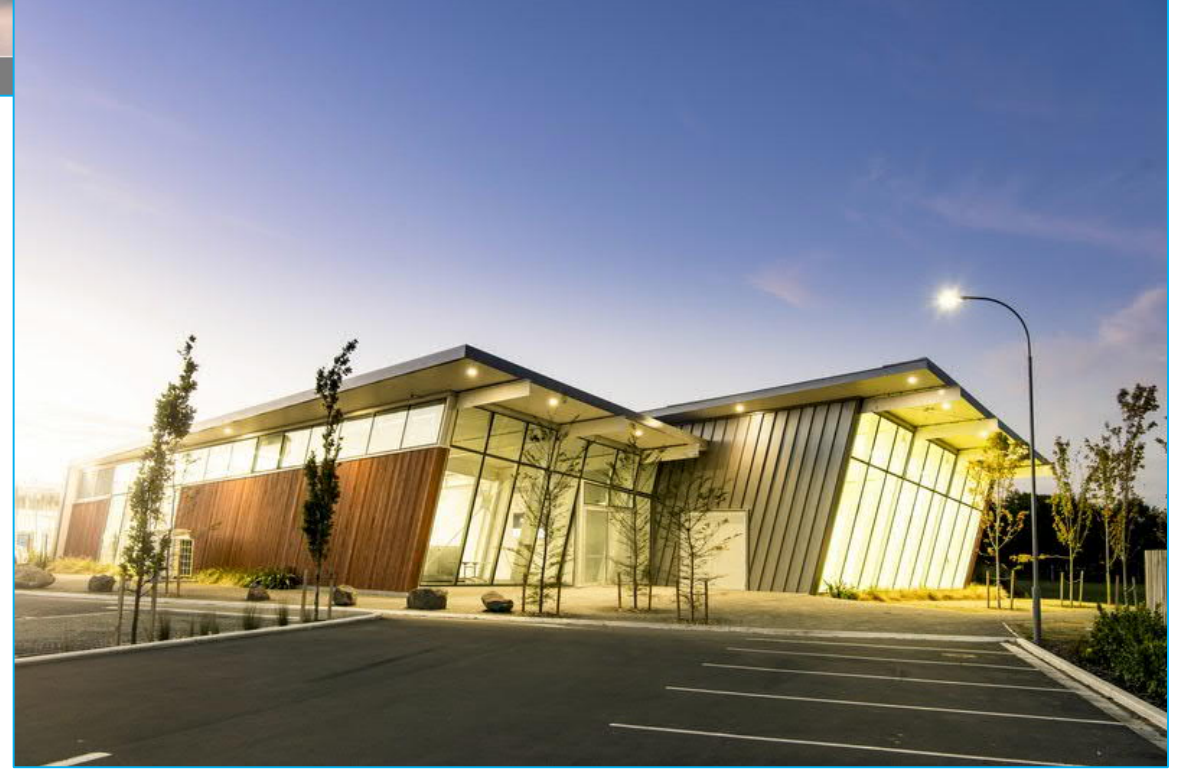

#### Please Note:

- · MP3 or Microphone connections are unavailable in the Piharau Room
- · Your own HDMI & MP3 connection cables are required as Christchurch City Council do not supply these items
- · AV support outside of business hours Monday to Friday, Public Holidays & Weekends is unavailable

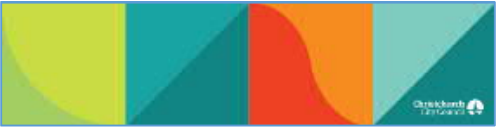

#### Contents Index

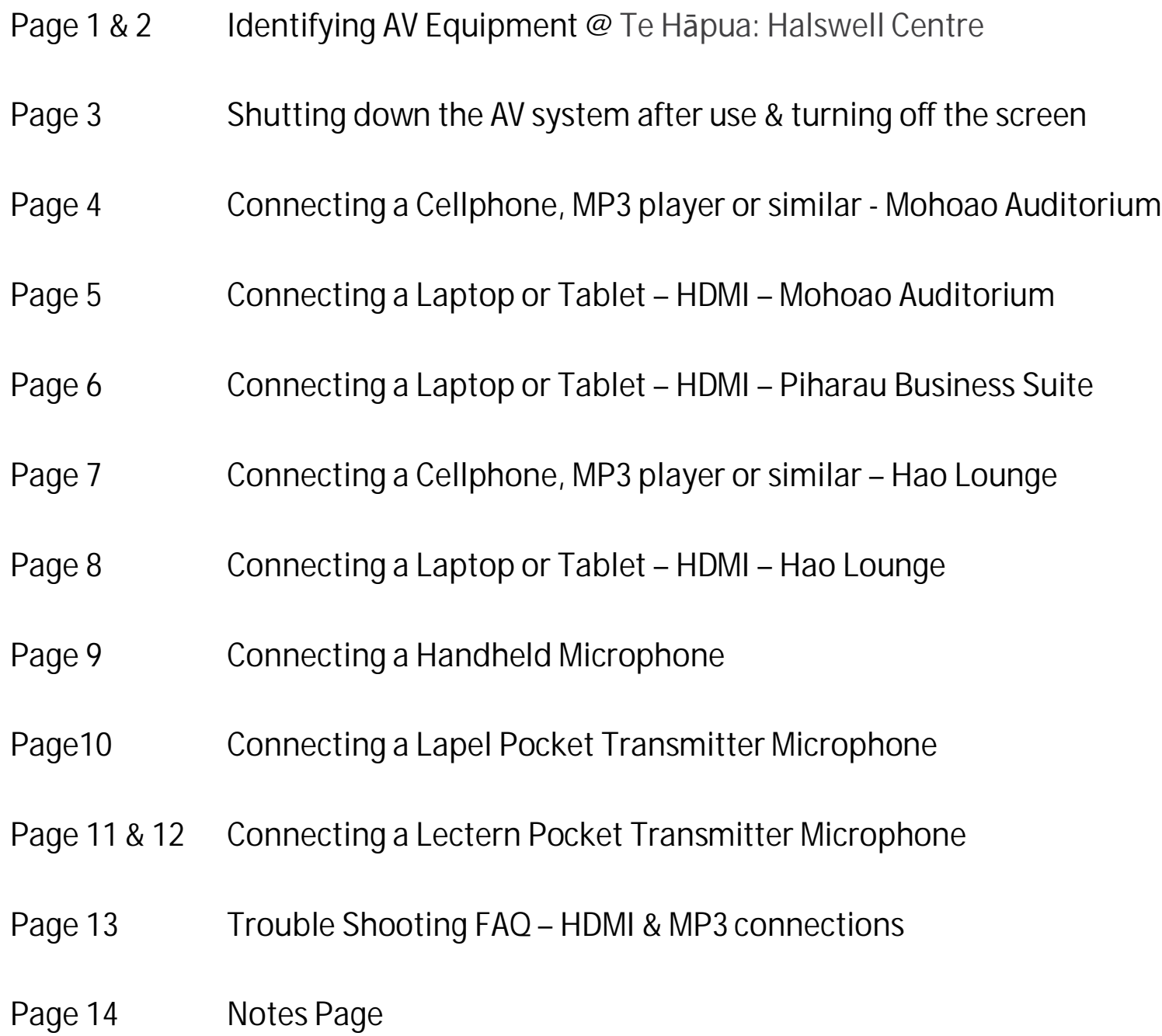

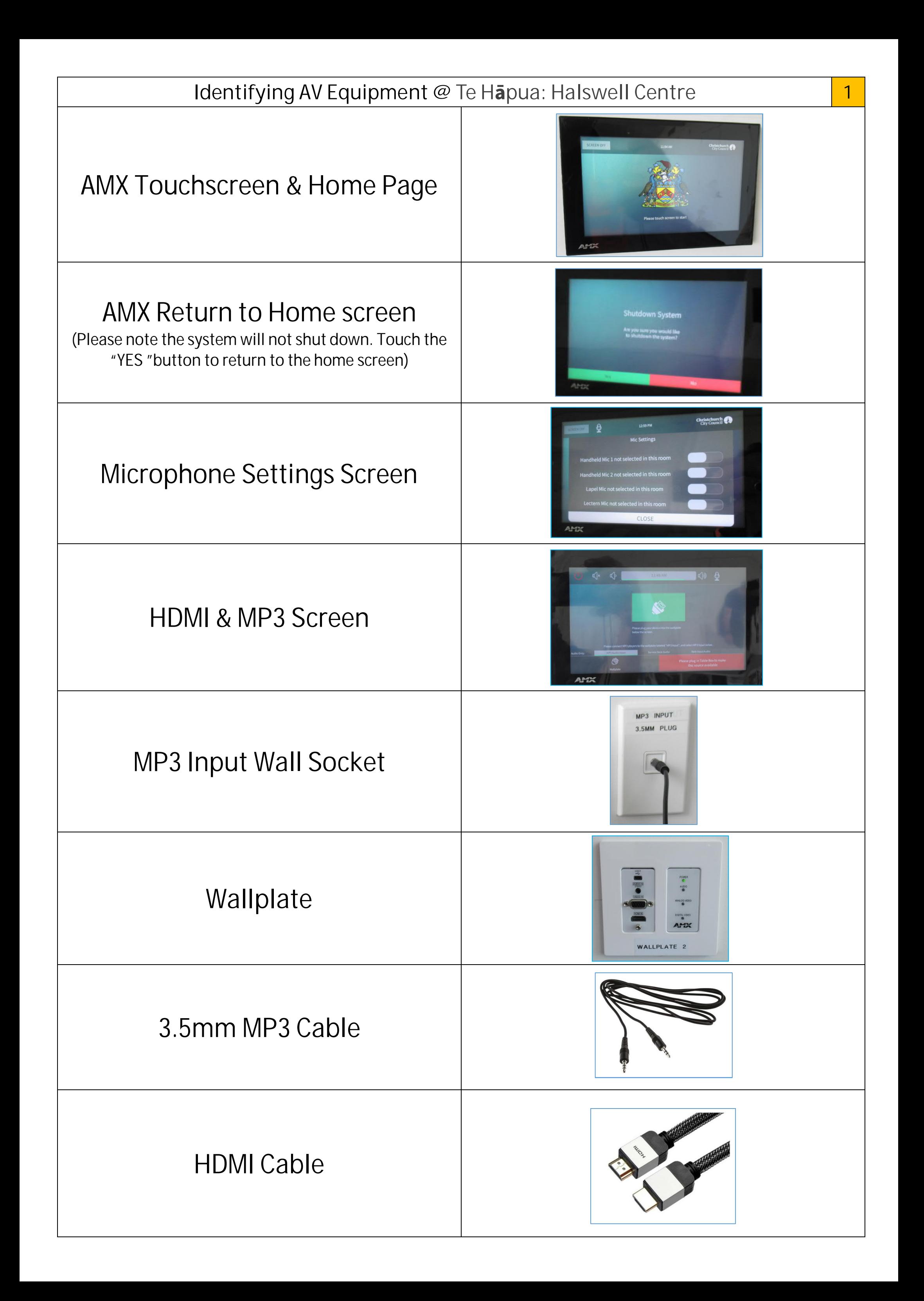

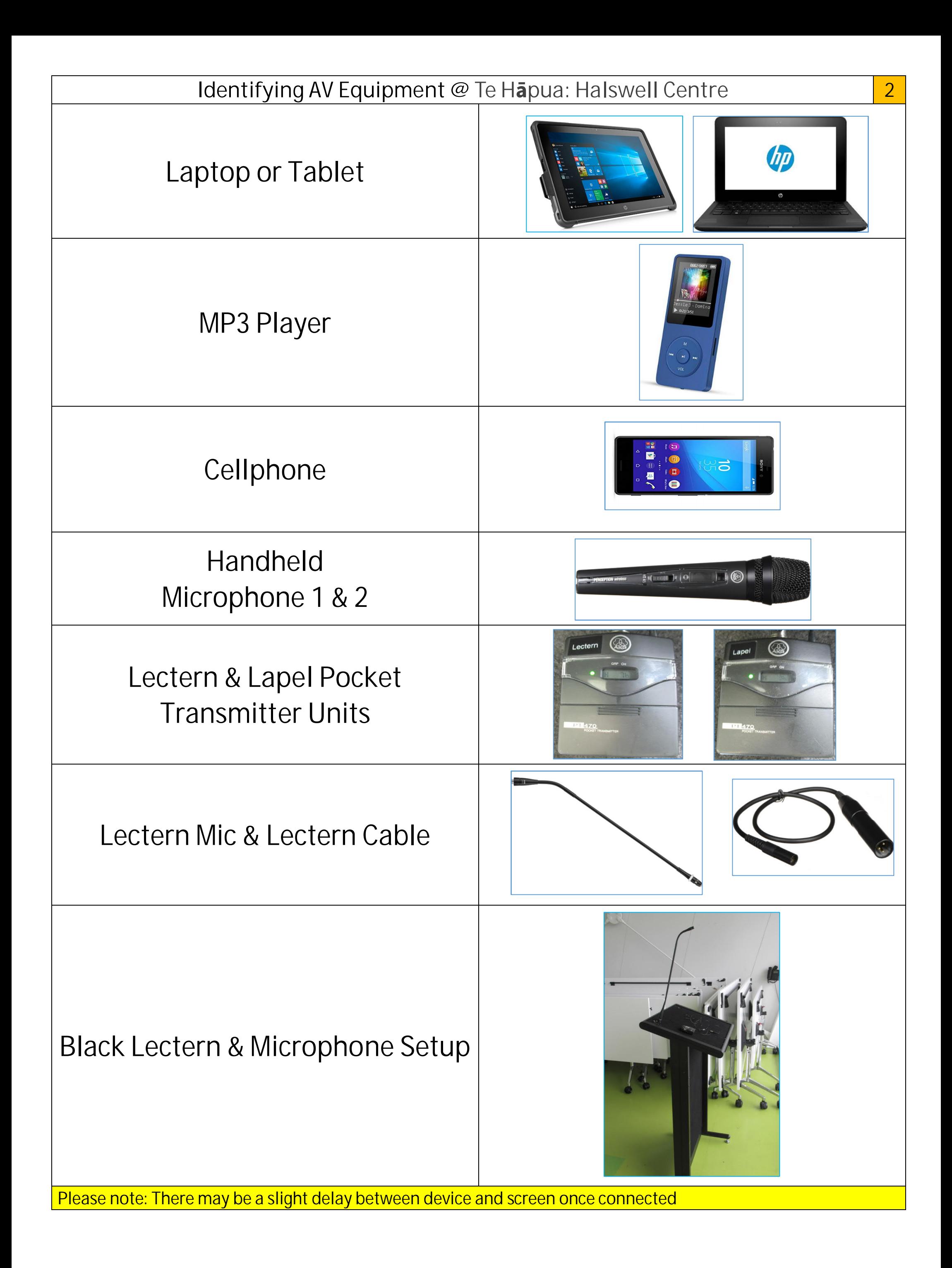

#### Shutting down the AV system after use & turning off the screen **3**

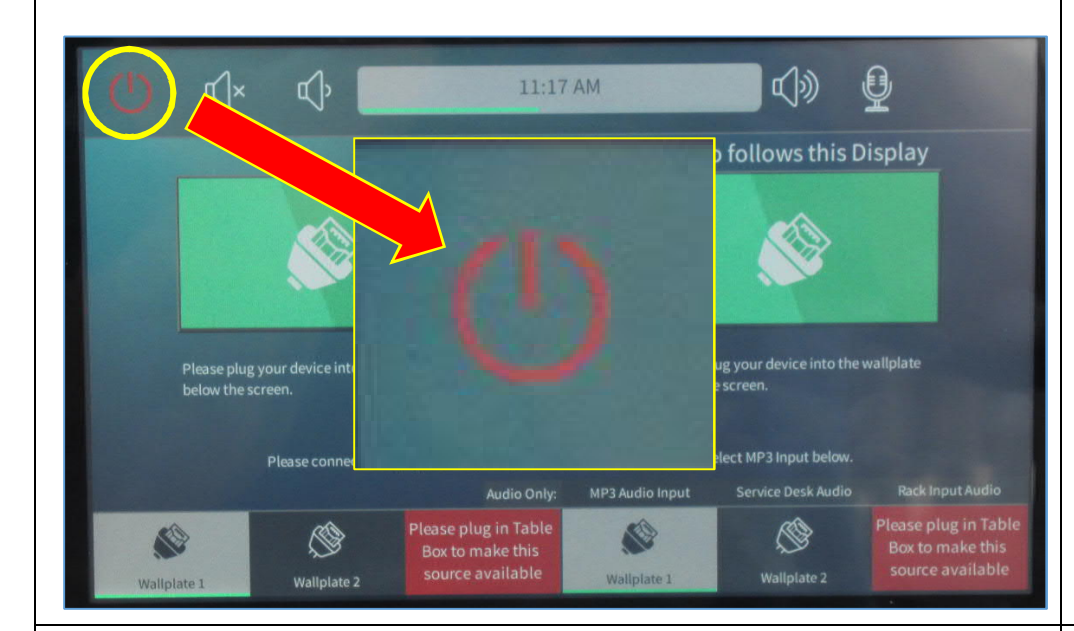

Shutdown System

ine you sund you would like<br>to shutdown the system?

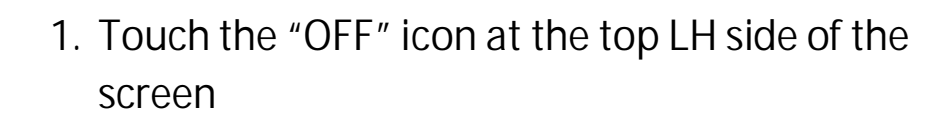

2. Touch the green "Yes" button at the bottom LH side of the screen and this will return you to the

home screen page

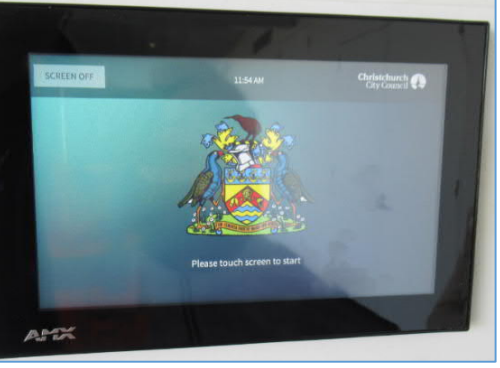

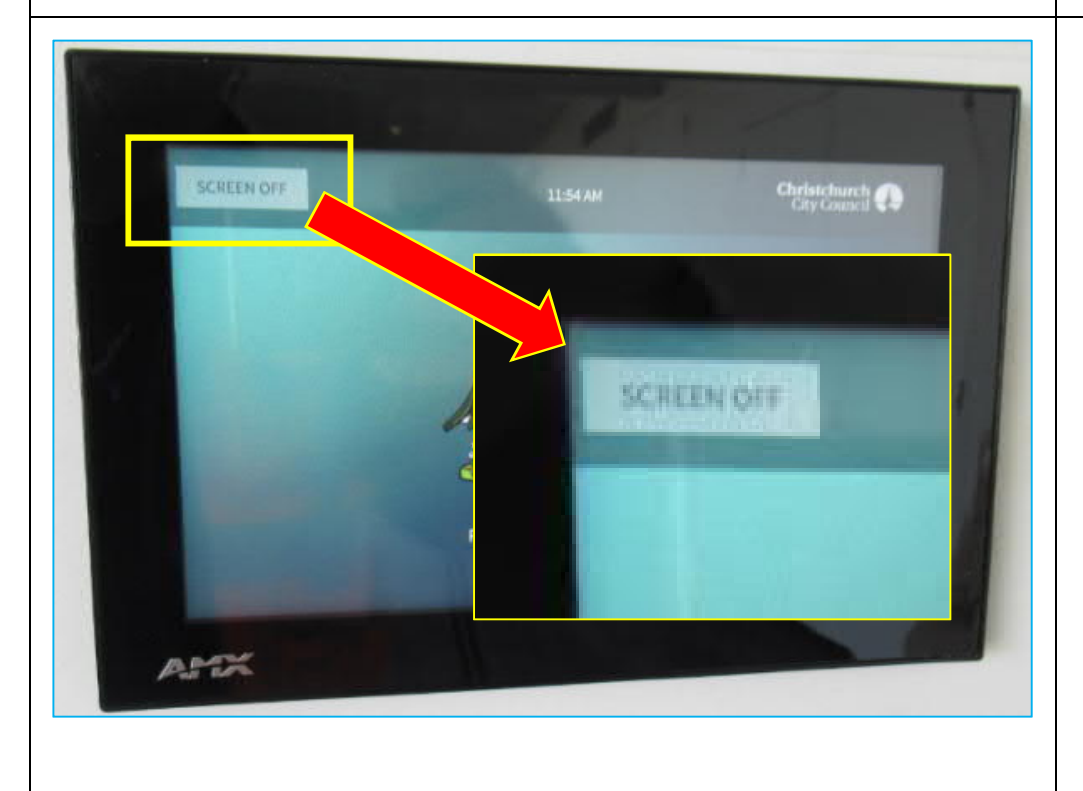

- 3. If you do not require the TV screens to be on during your hire time simply touch the "SCREEN OFF" icon at the top LH side of the wall mounted "AMX Touchscreen"
	- · Please refrain from turning them off at the wall switch.

Ahox

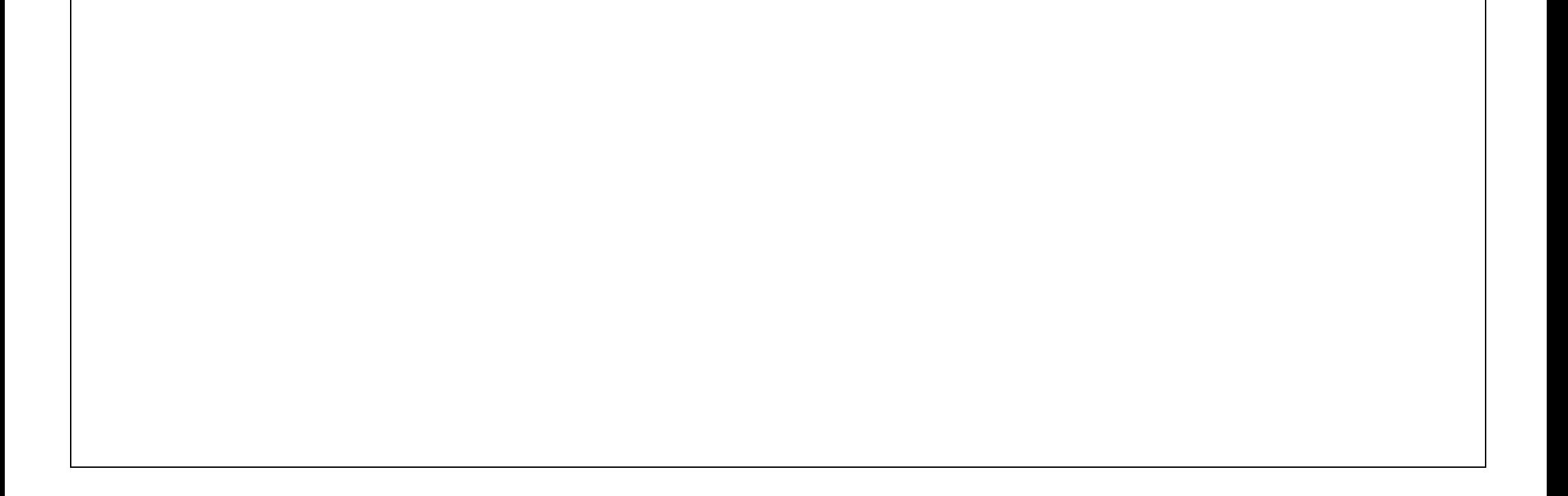

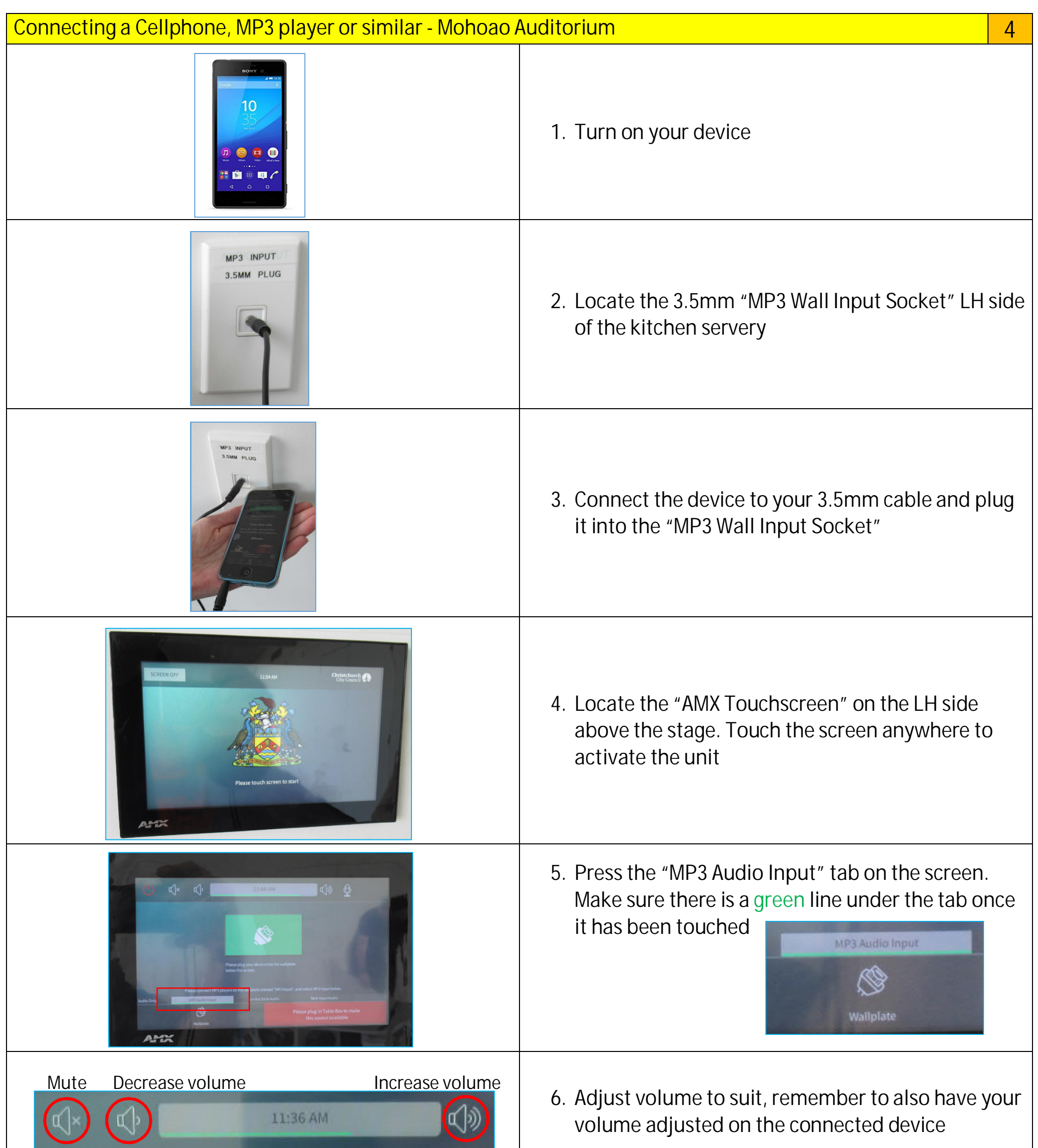

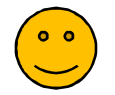

If not, go through this instruction form again or check the "Troubleshooting Guide Page"

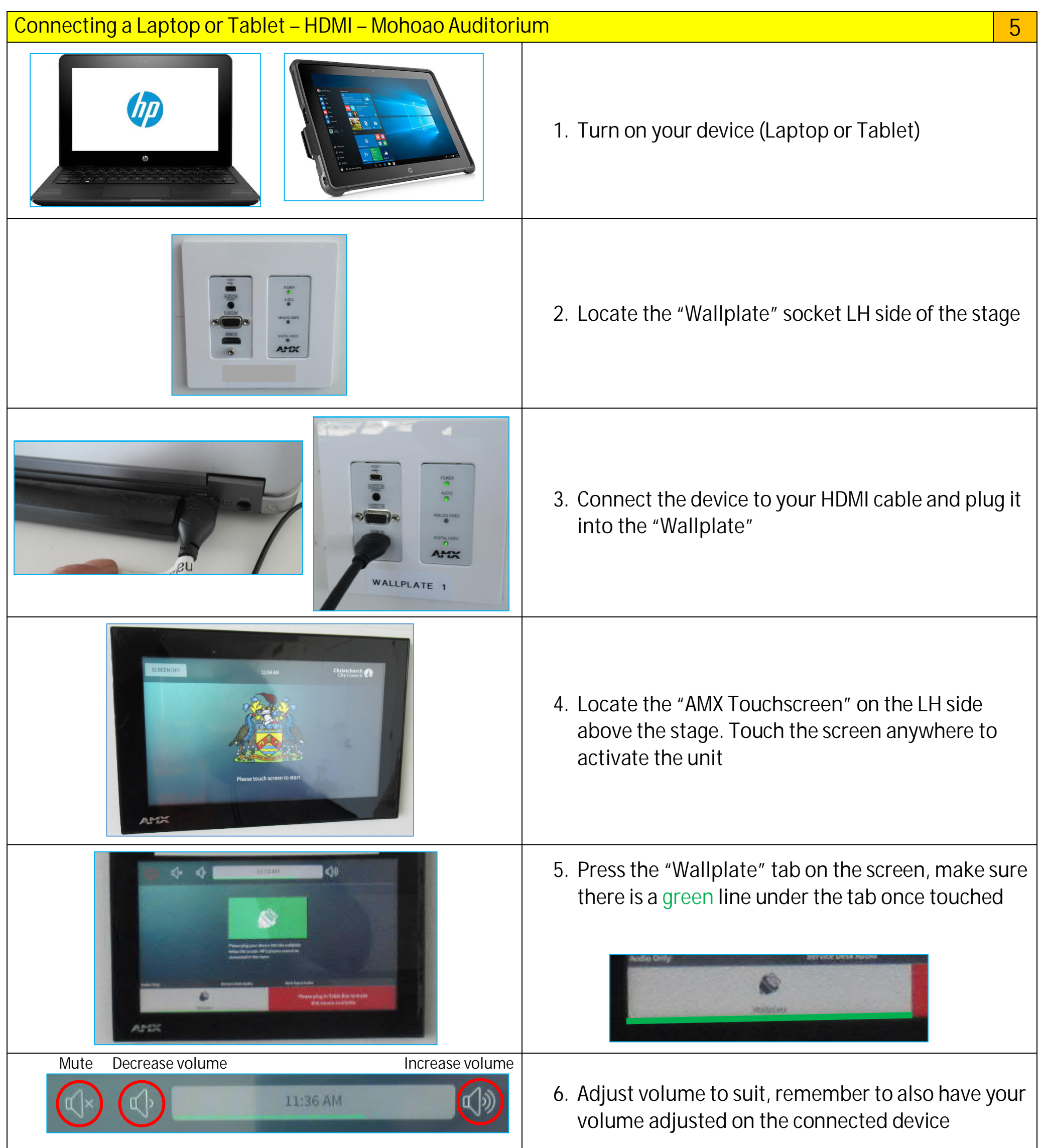

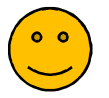

If not, go through this instruction form again or check the "Troubleshooting Guide Page"

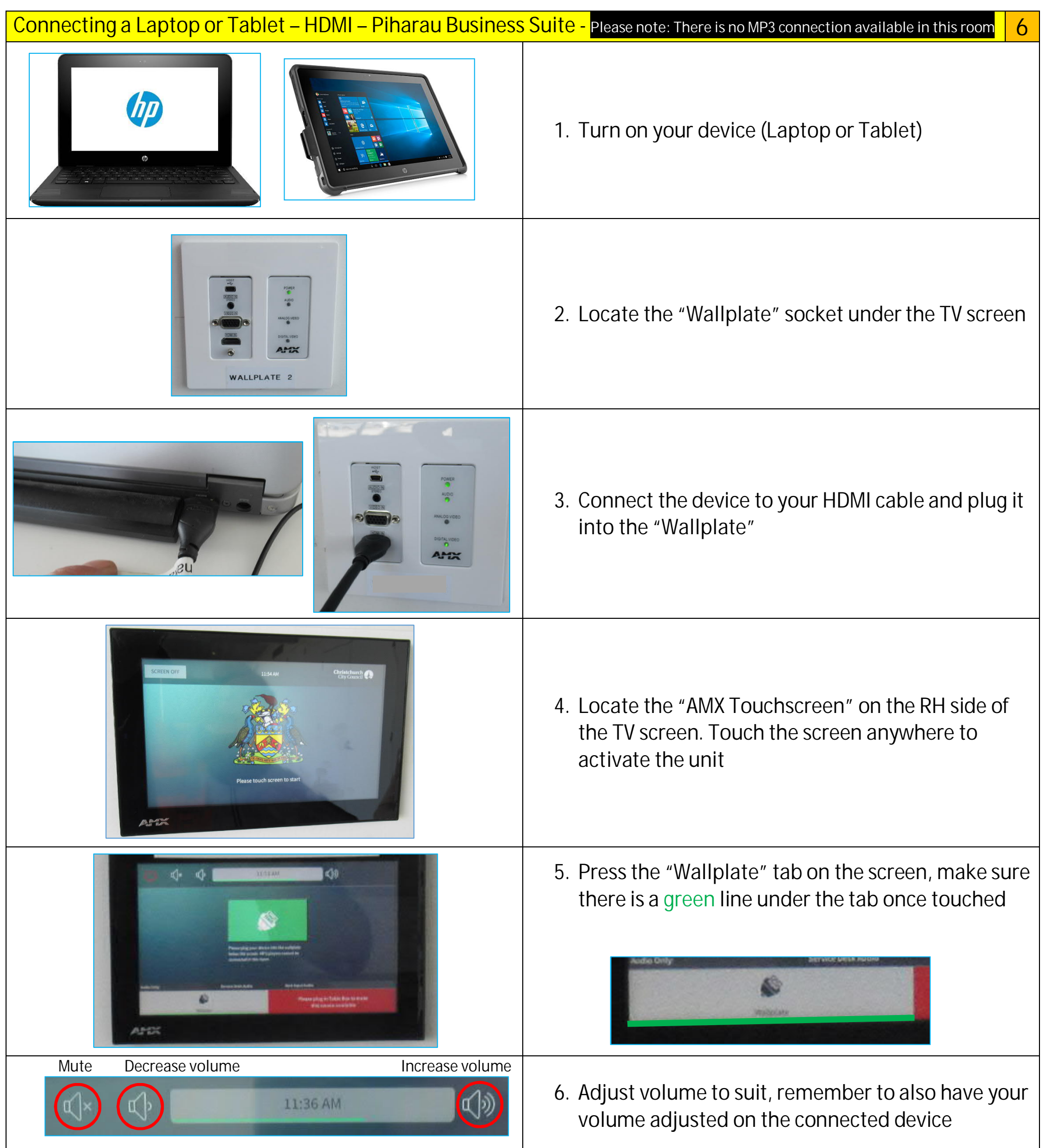

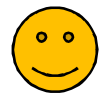

If not, go through this instruction form again or check the "Troubleshooting Guide Page"

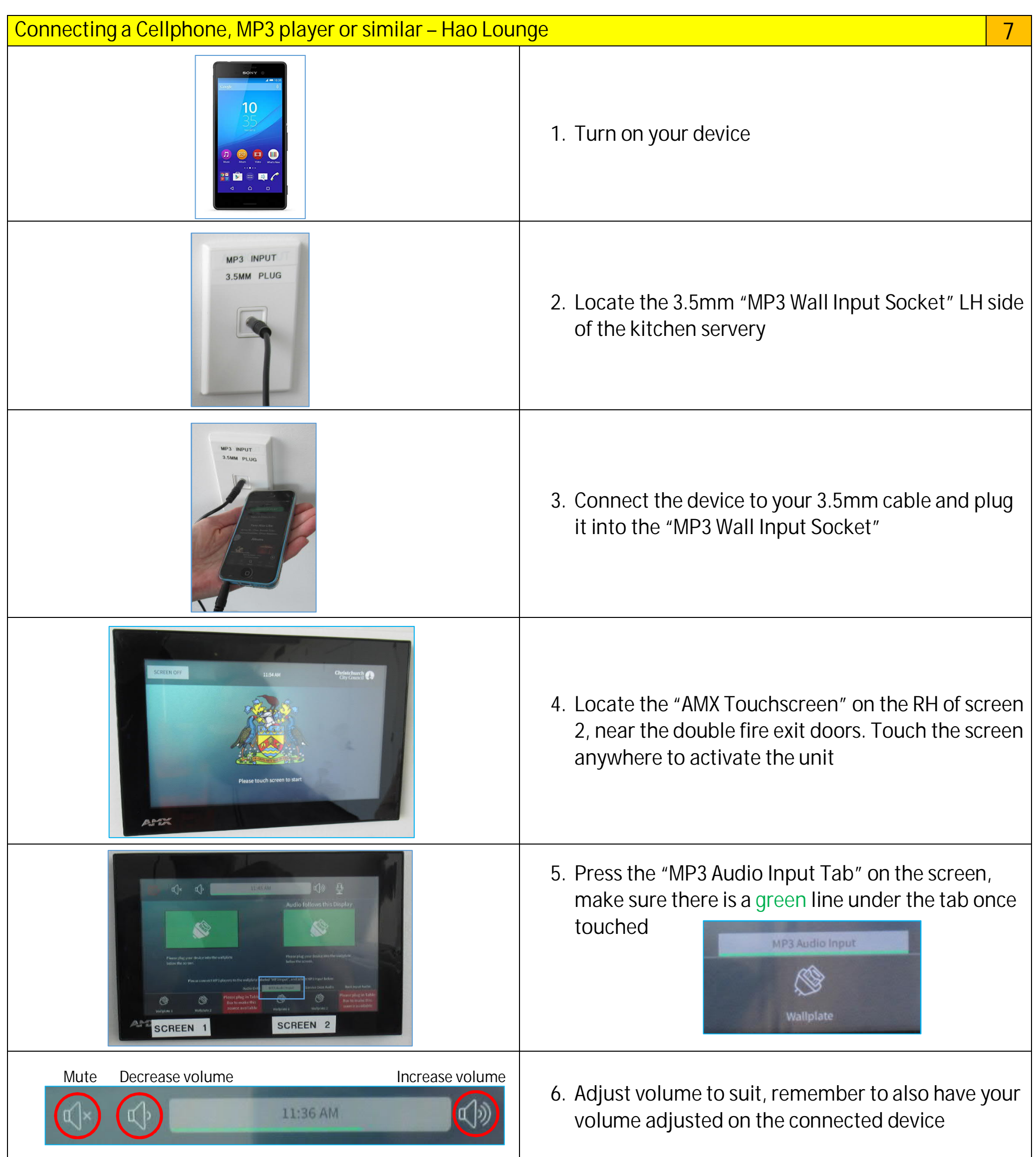

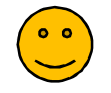

If not, go through this instruction form again or check the "Troubleshooting Guide Page"

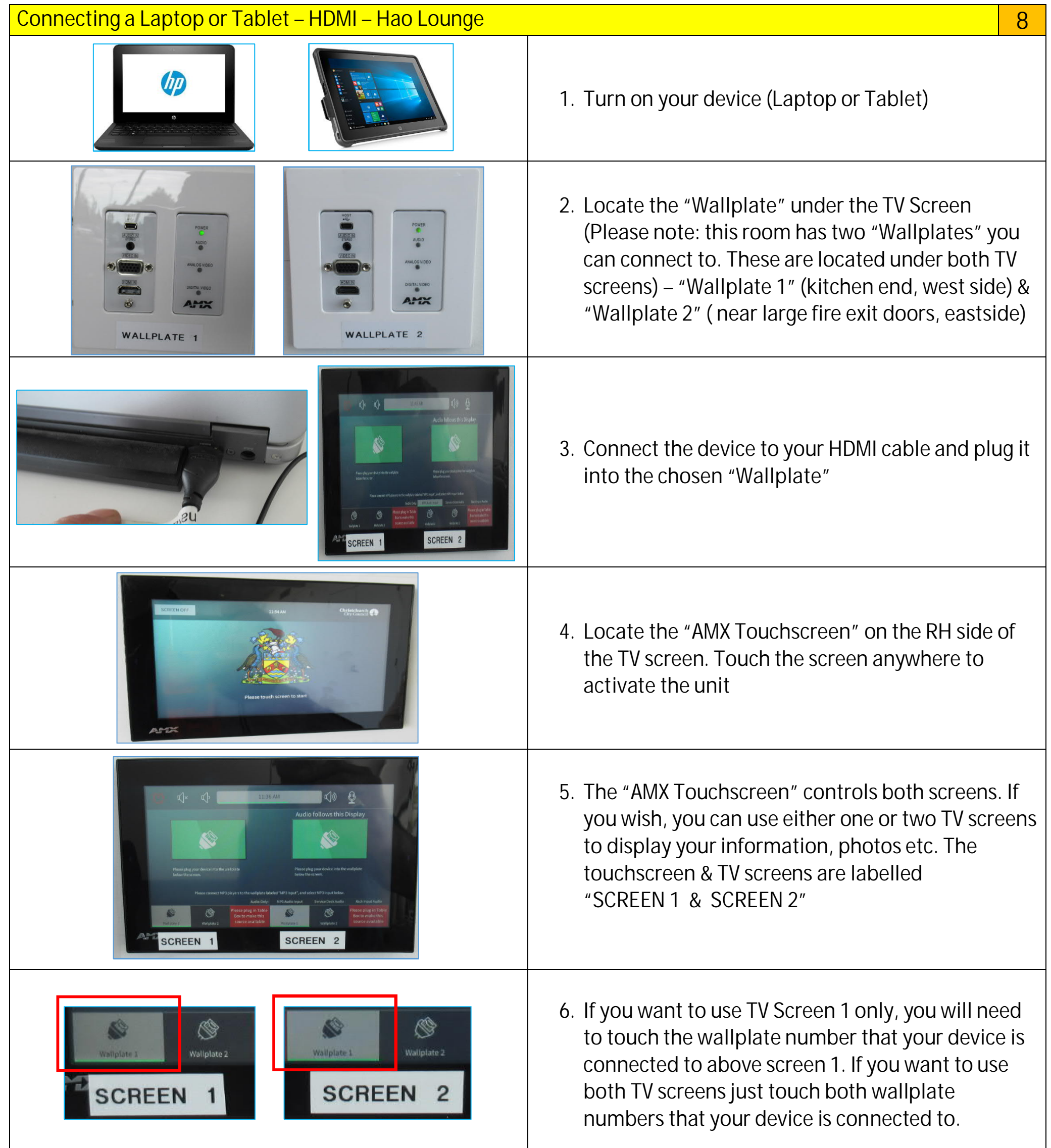

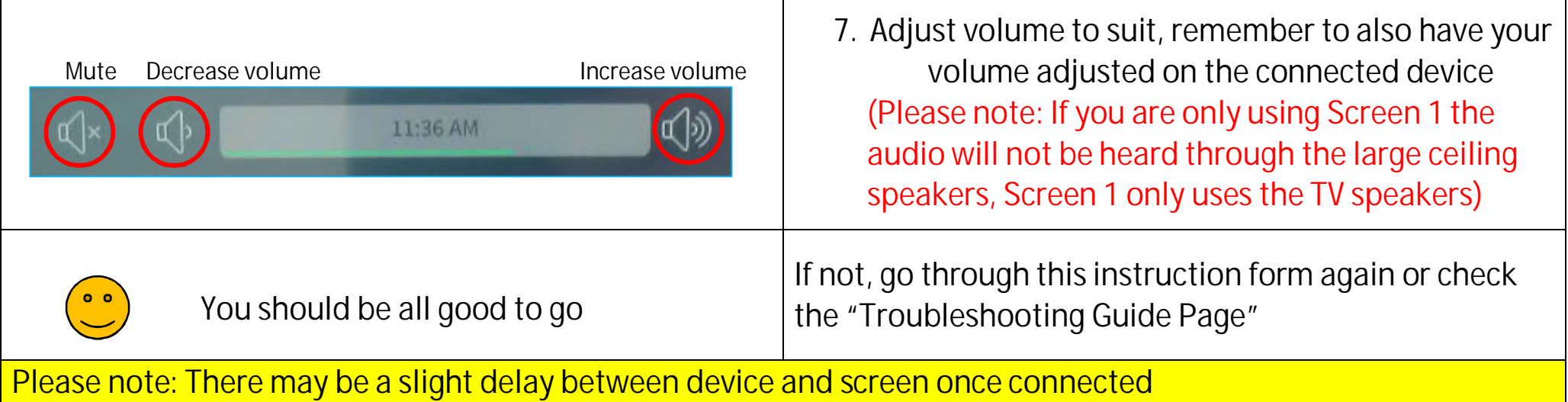

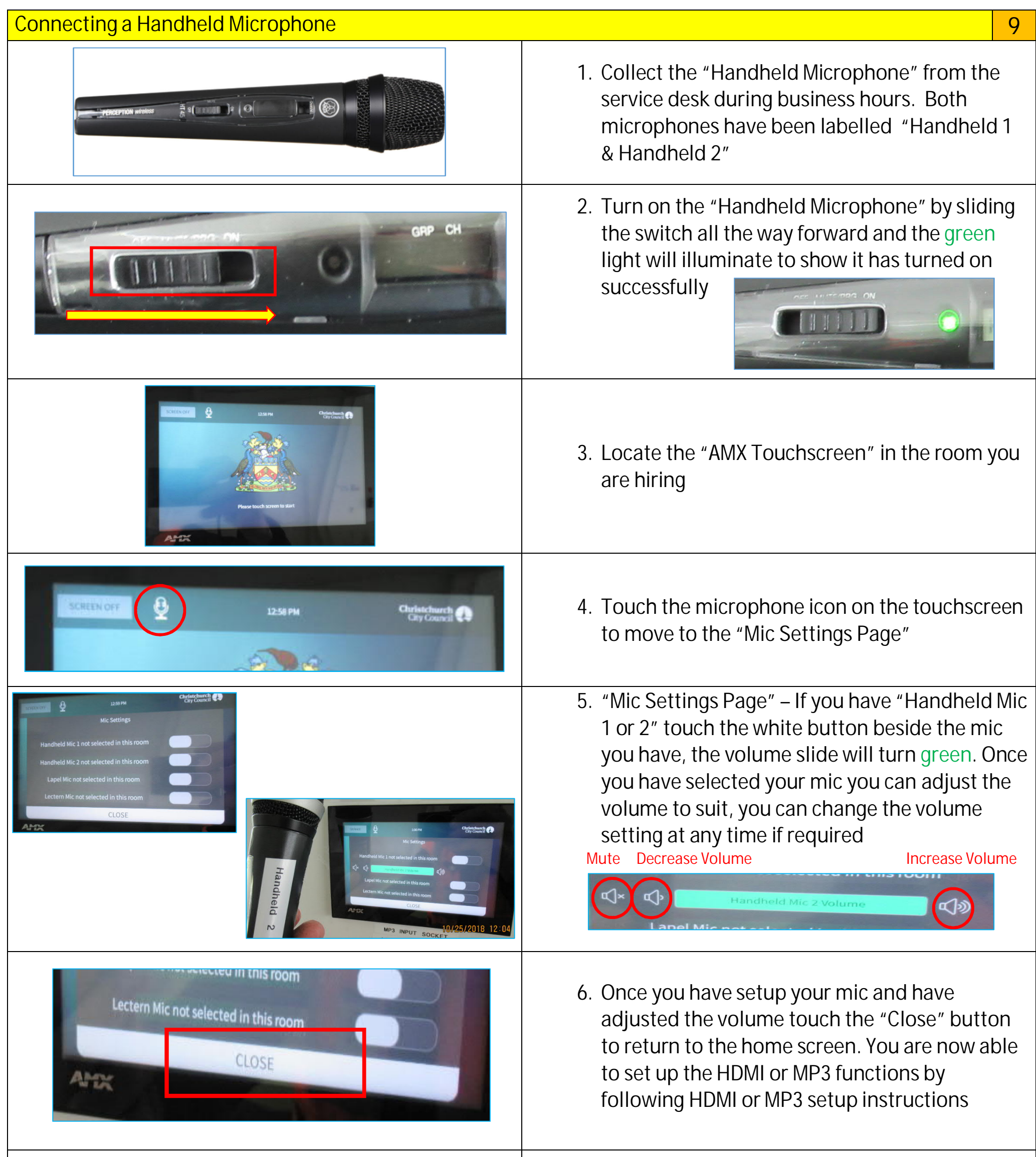

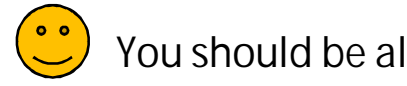

You should be all good to go If not, go through this instruction form again or<br>Peak the "Trayblesheating Cuide Peac" check the "Troubleshooting Guide Page"

When you have finished turn off the microphone return it to the service desk

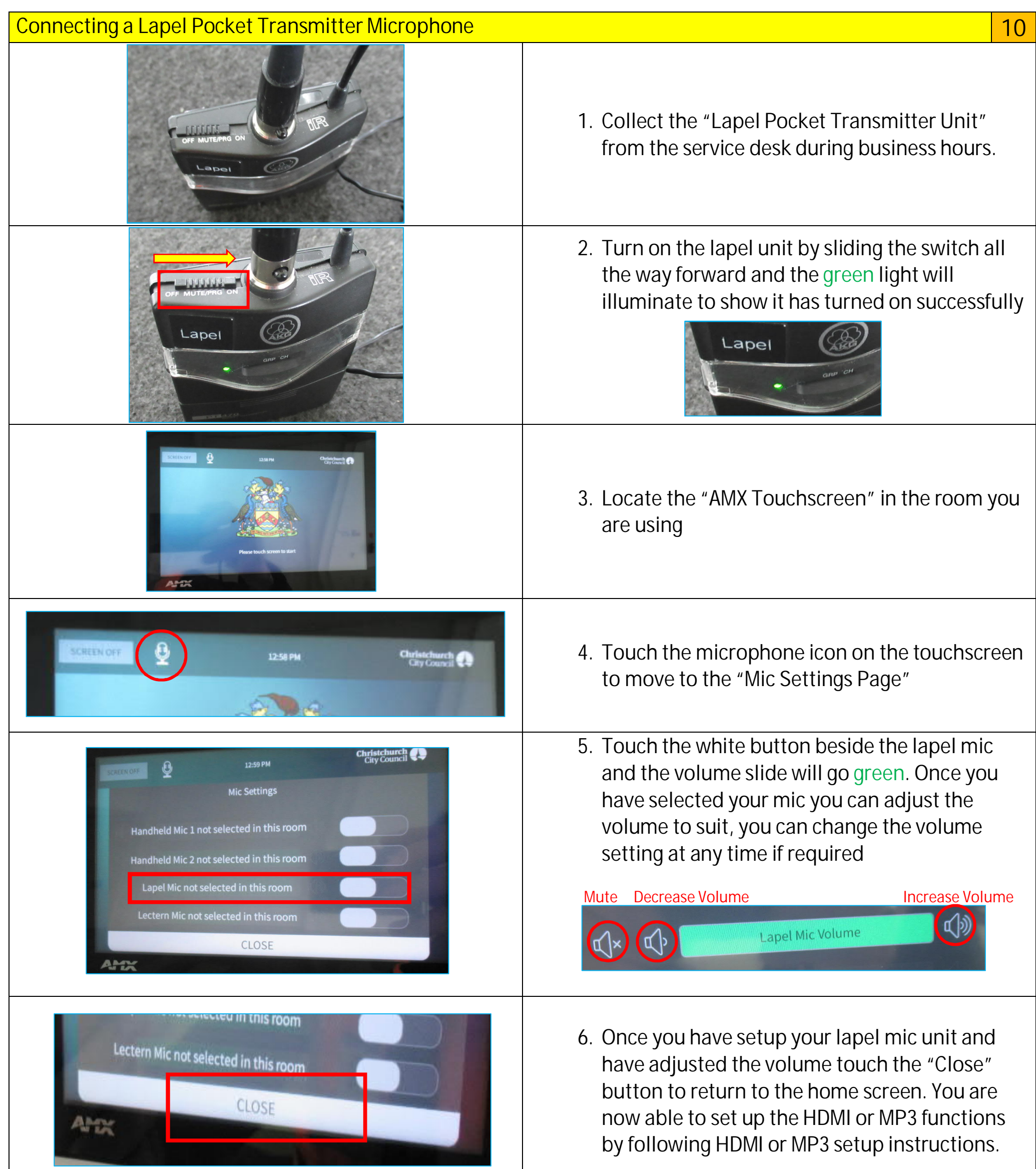

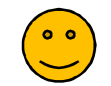

You should be all good to go  $\parallel$  If not, go through this instruction form again or check the "Troubleshooting Guide Page"

When you have finished turn off the Lapel Pocket Transmitter Unit and return it to the Service Desk

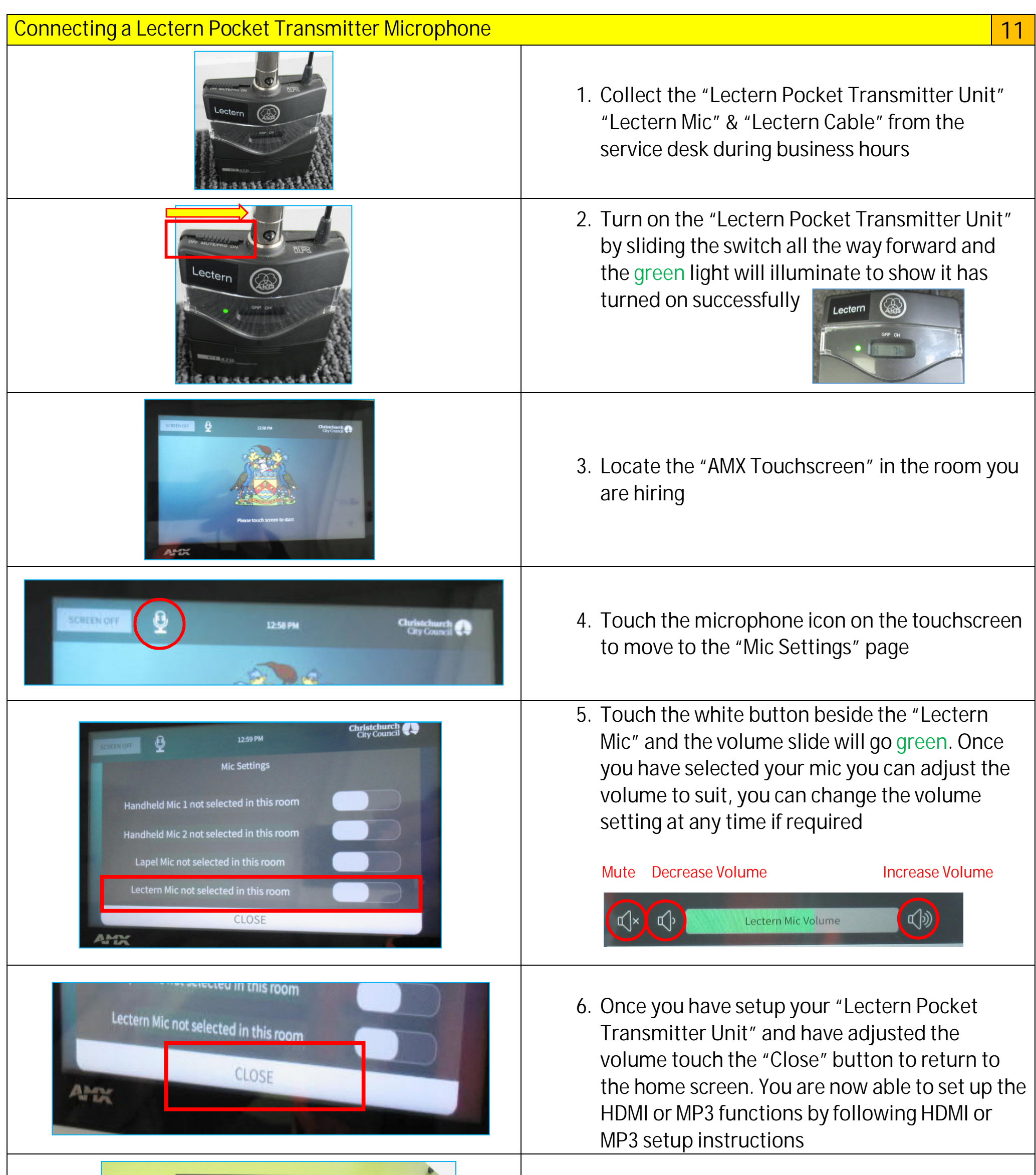

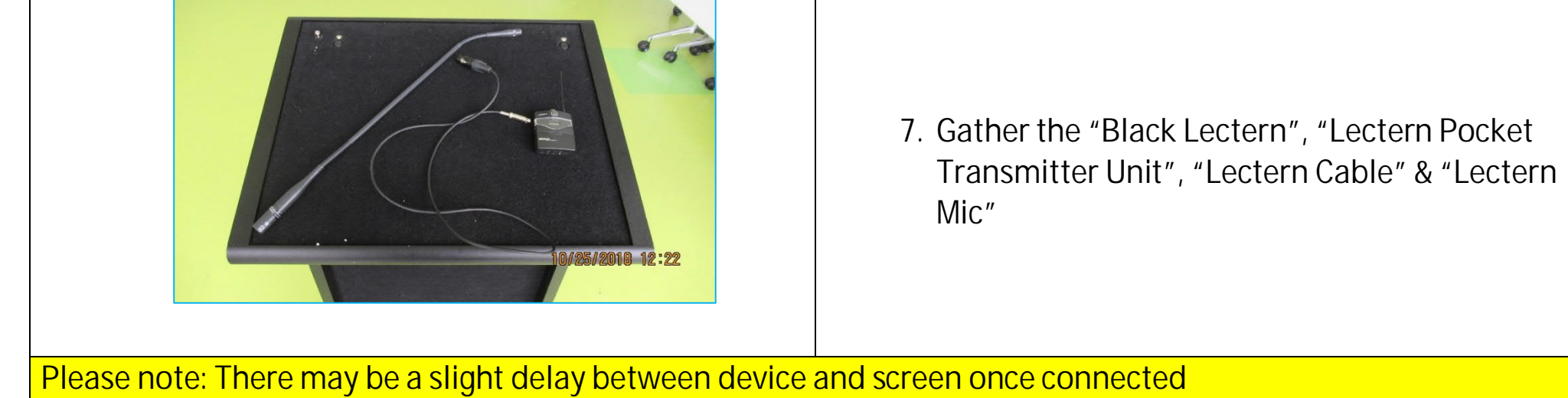

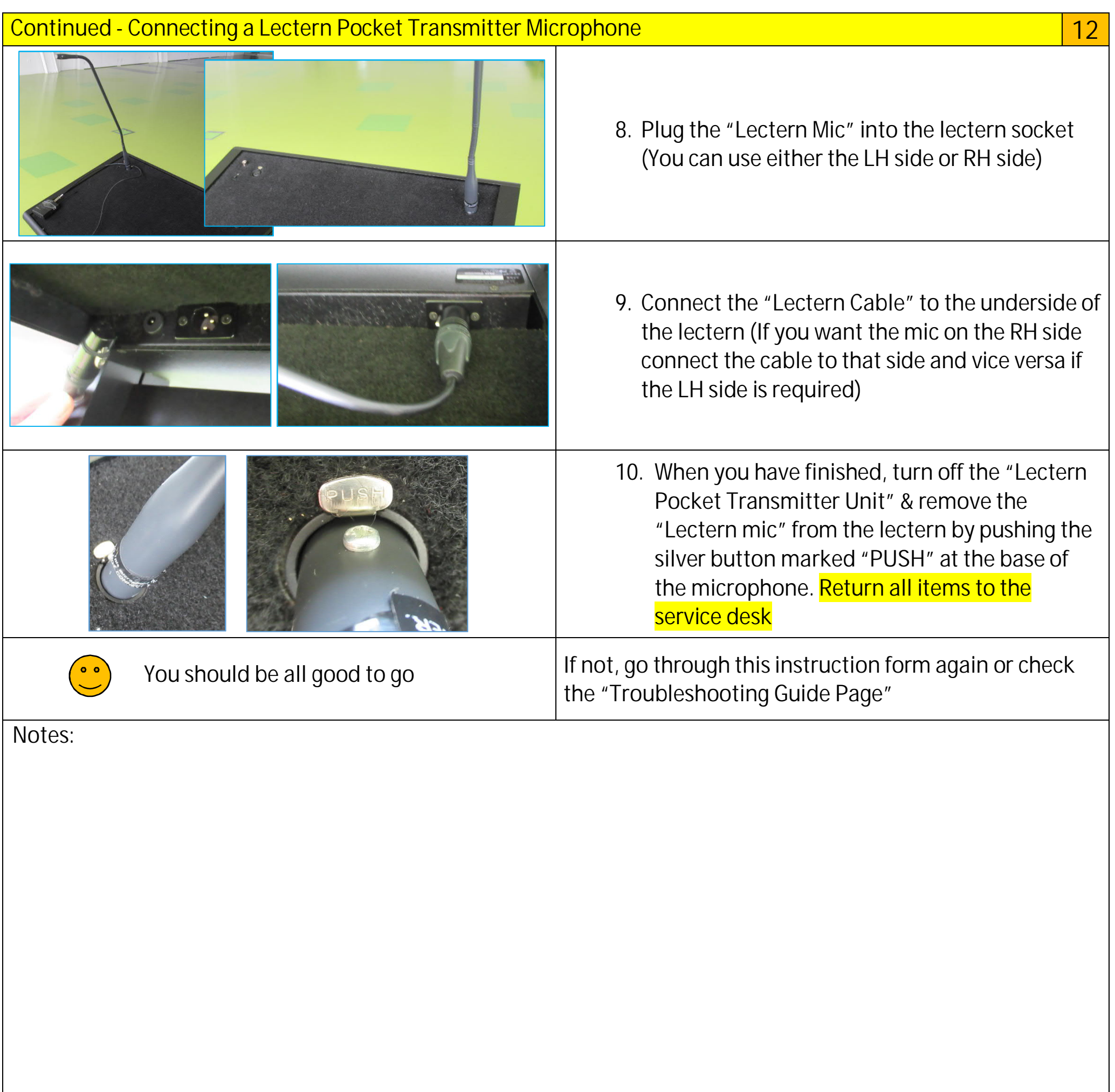

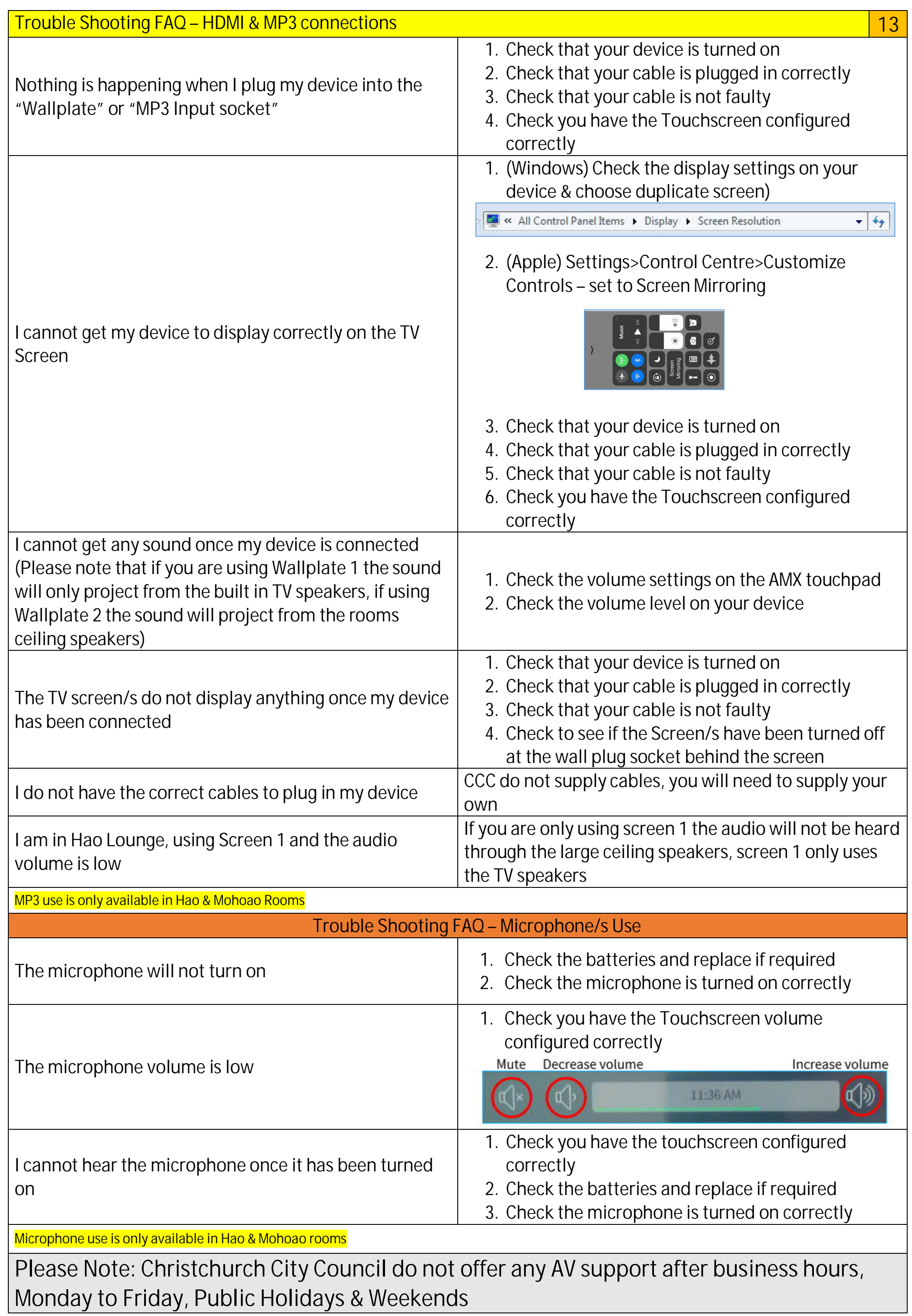

**NOTES: 14**